# Maine Board of Pesticides Control Online Portal

Requesting Course Credits

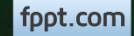

## Accessing the Company Profile

From your home page, select the Company/Agency from the My Profiles dropdown in the upper right corner.

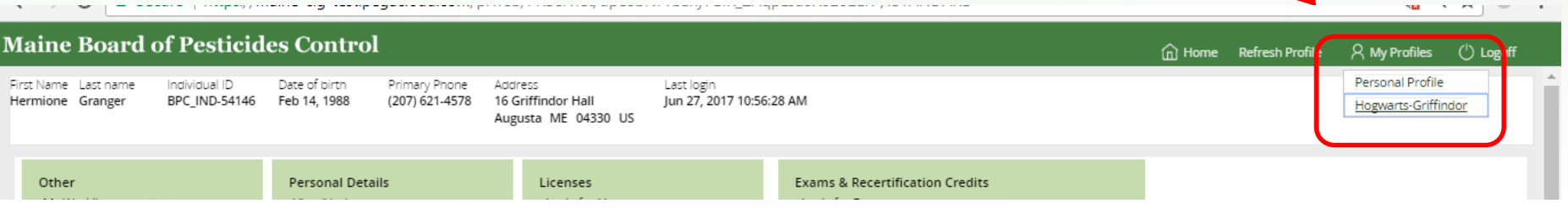

A company/agency profile is available only if you are an Administrator for the company/agency. If you should have access, and the company/agency is not displaying, please contact BPC at 287-2731 or email pesticides@maine.gov

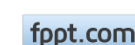

Company/Agency Profile

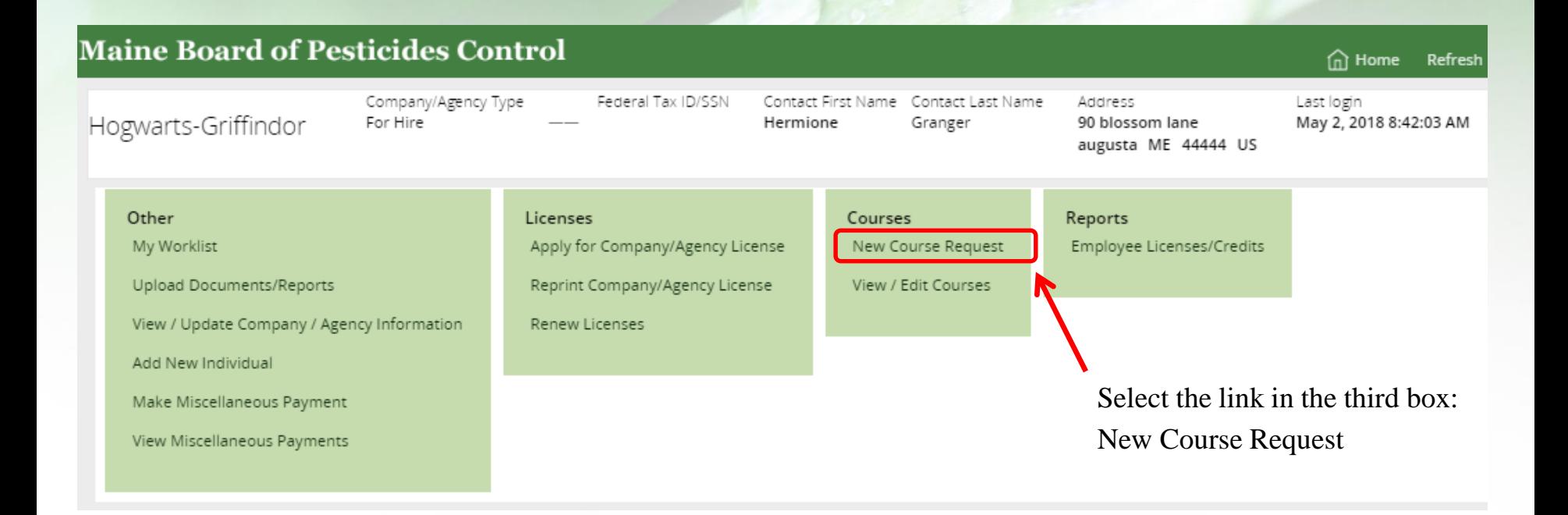

foot.com

## Enter Course Information

### Enter course information. All fields are required.

New Course (CR-150)

Provide details about the course. The agenda must be provided either manually or as uploaded files.

#### Course title and date

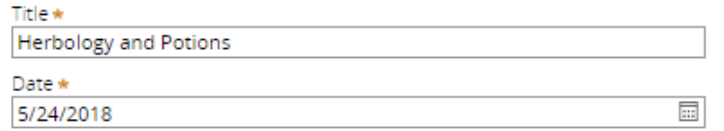

#### **Course Location**

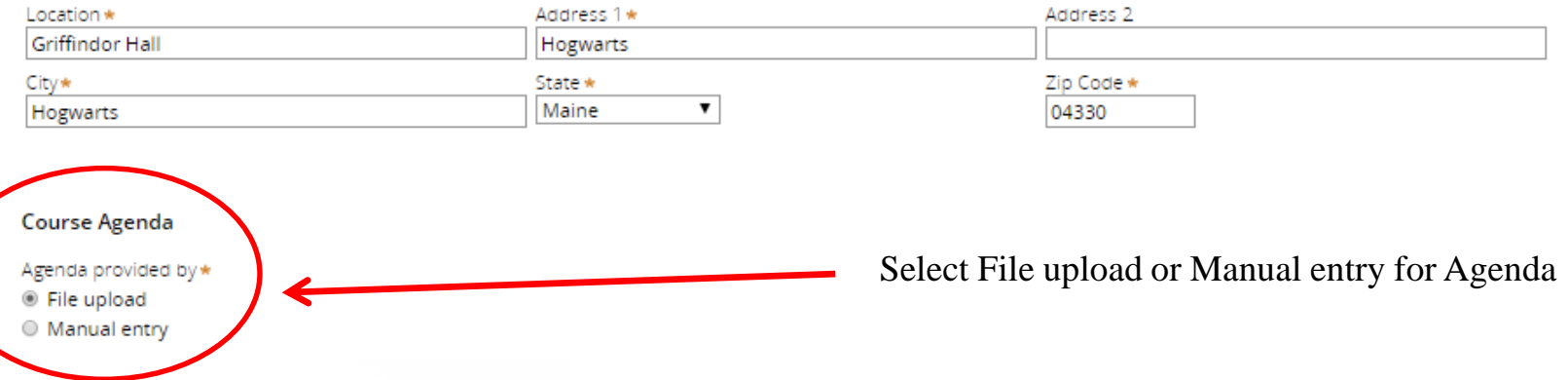

Maine Board of Pesticides Control extraordinary results and the Requesting Course Credits

fppt.com

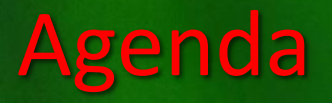

### If file upload is selected, the Add document option will display:

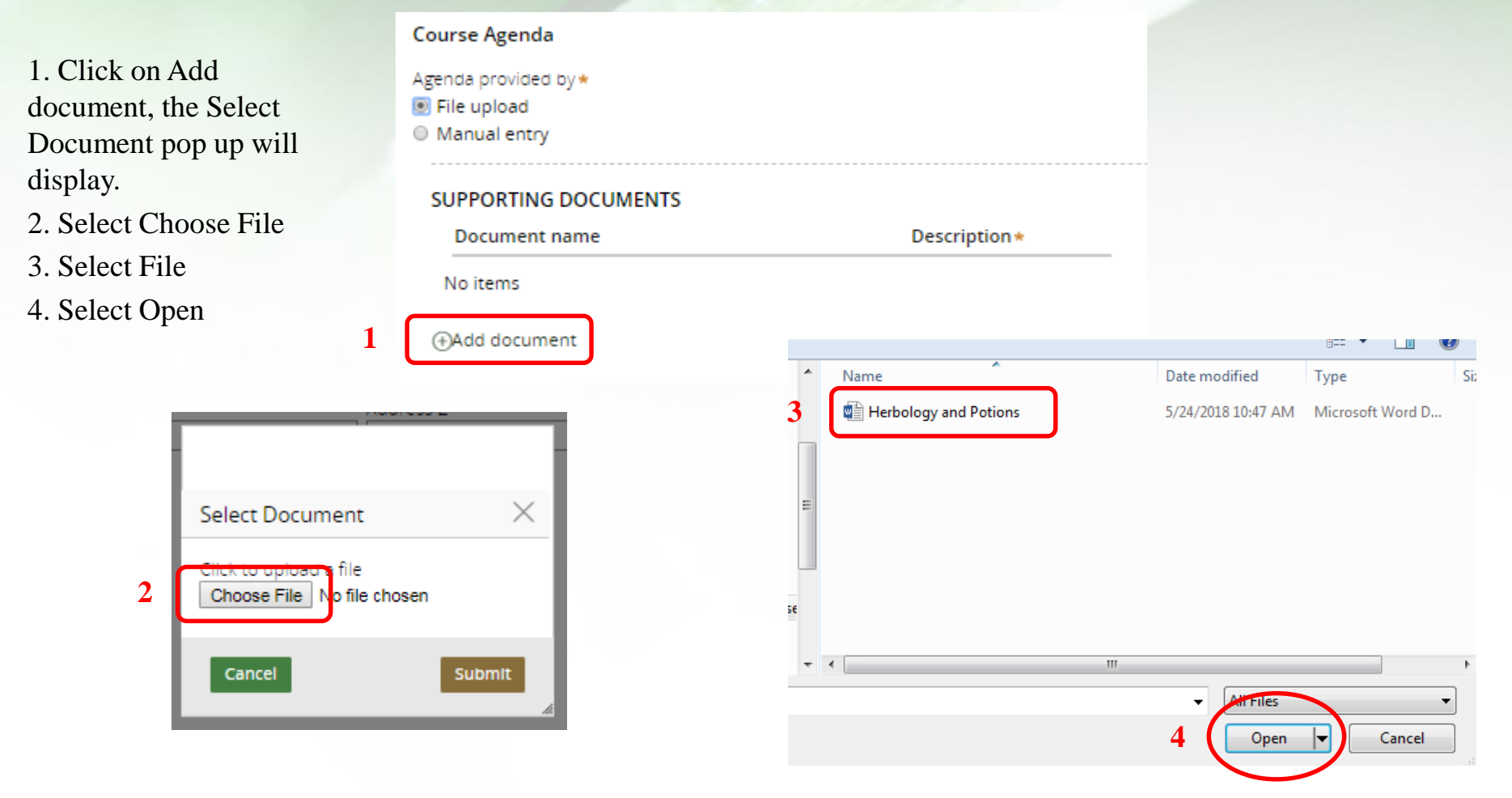

Maine Board of Pesticides Control and Account 2012 12:00 Requesting Course Credits

fppt.com

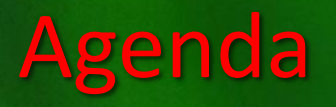

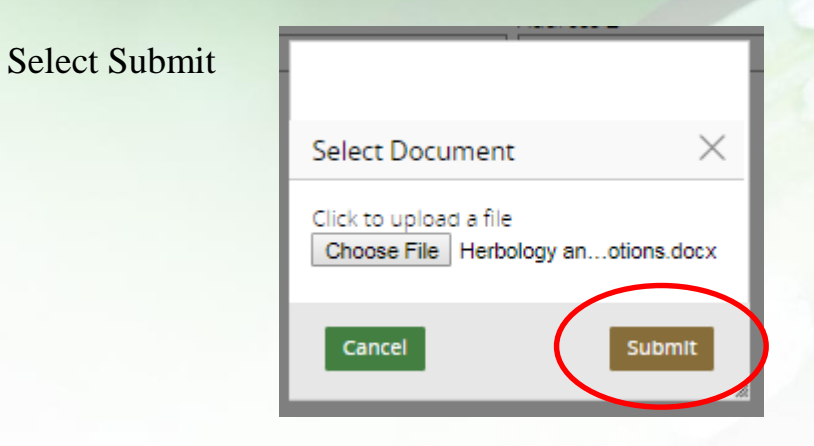

#### Enter a description of the document

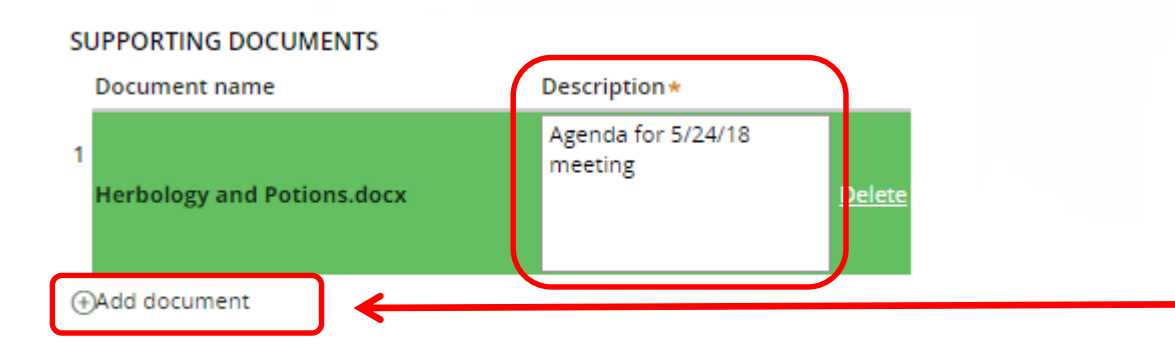

Additional documents, such as presenter CVs, can be added by selecting the Add document link

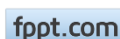

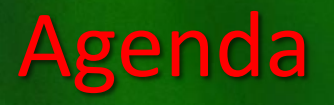

If Manual entry is selected for the course agenda, a table will display. Enter information

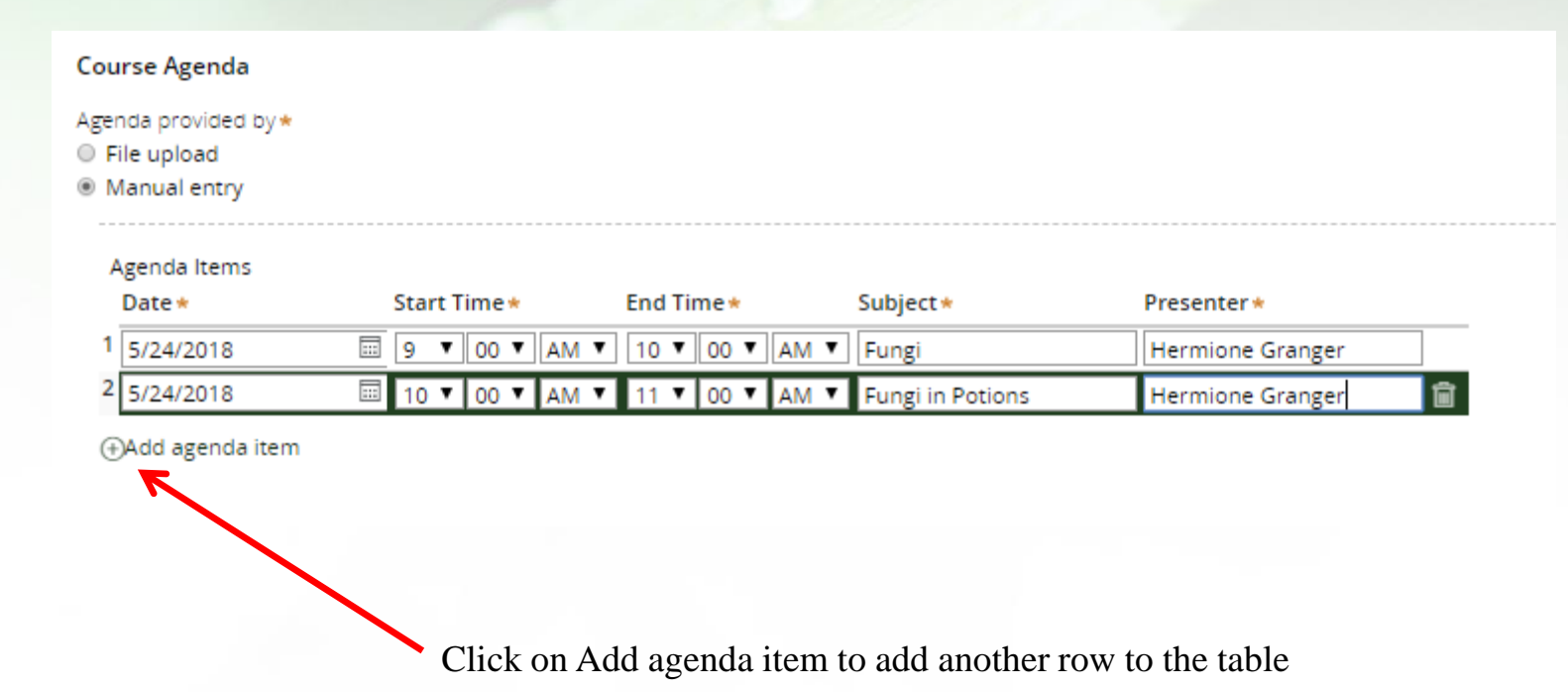

fppt.com

### Course contact

### Enter name and contact information for the person responsible for the course

#### **Course contact**

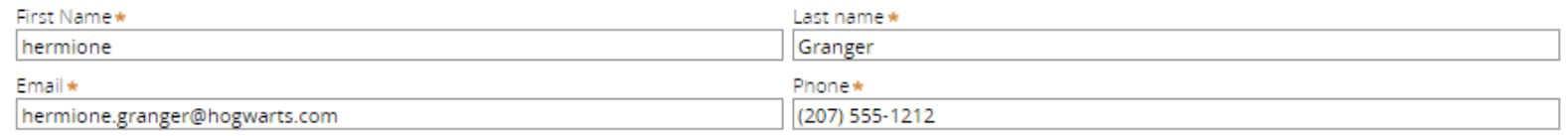

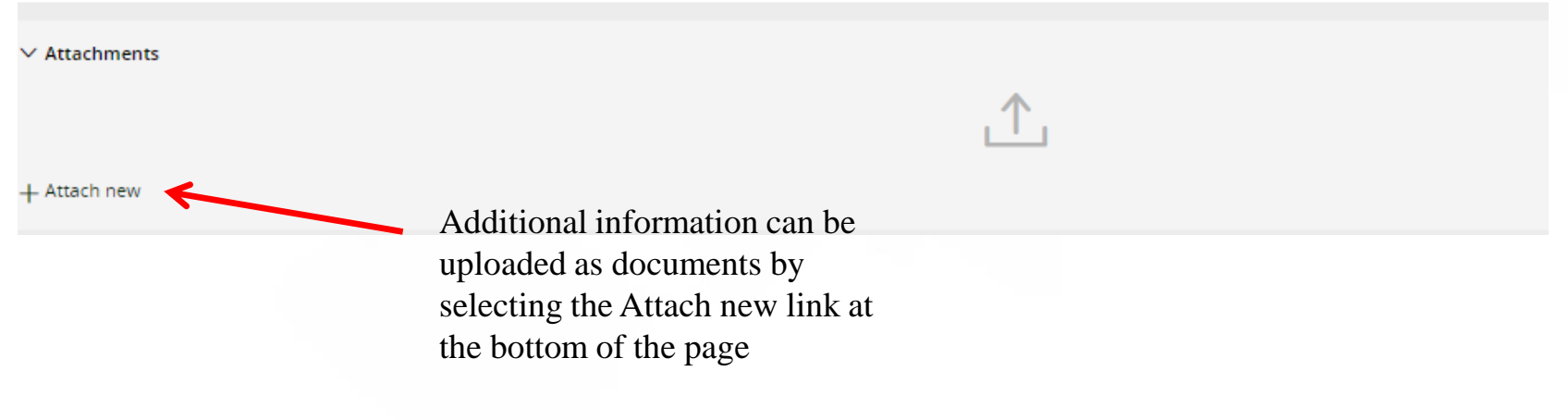

### Attachments

- 1. Select File from device, the Attach file popup will display.
- 2. Click on Select file(s)
- 3. Select file
- 4. Select Open
- 5. Select a Category
- 6. Click on Attach

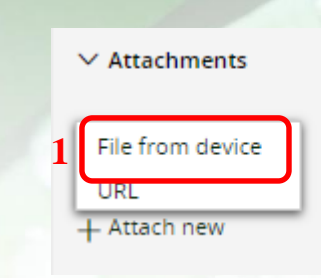

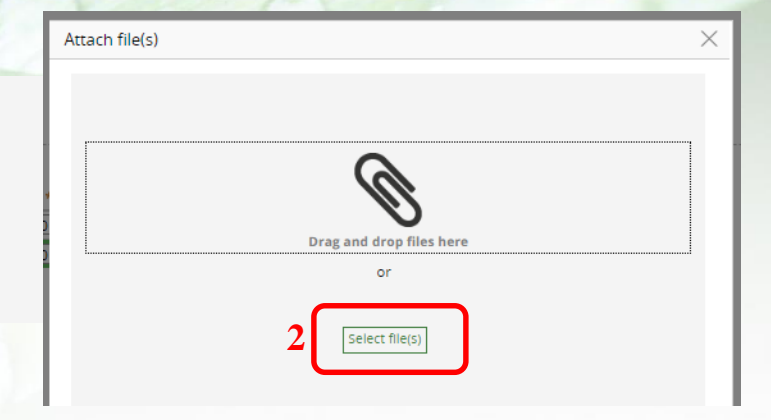

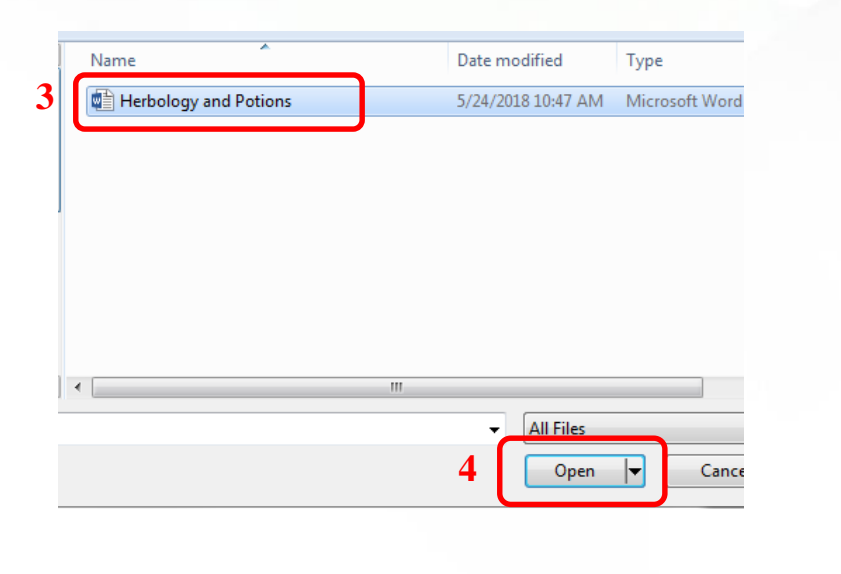

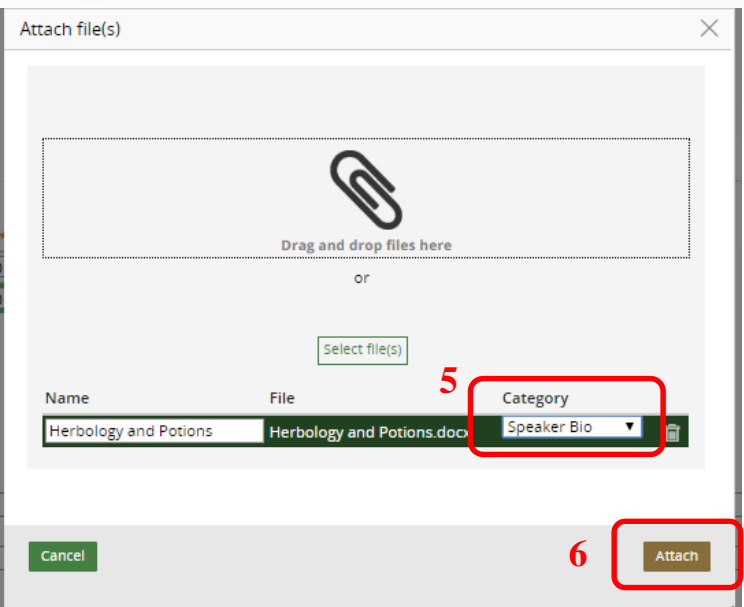

#### Maine Board of Pesticides Control and Archives and Archives Requesting Course Credits

fppt.com

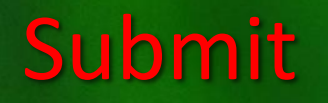

### Select Submit at the bottom right of the screen

#### Course contact

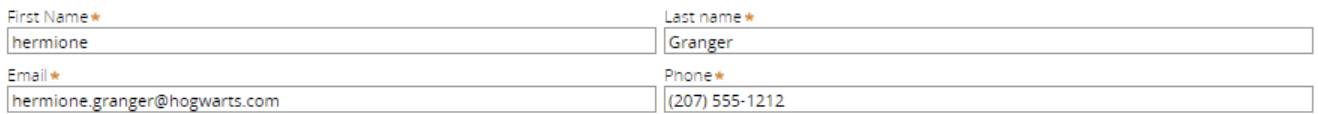

You should see the following message.

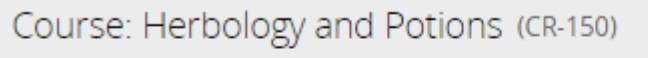

Your course has been submitted for approval.

fppt.com

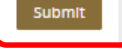

## View/Edit Courses

Course details can be viewed and edited by selecting the View/Edit Courses on the Company home screen. An email will be sent when the course is approved.

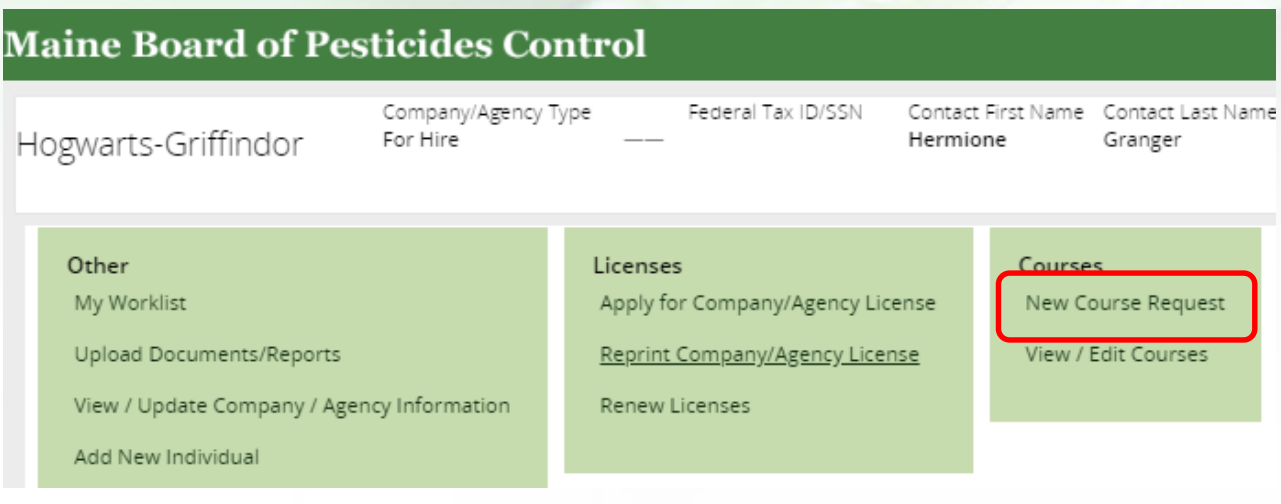

View / Edit Courses by Company

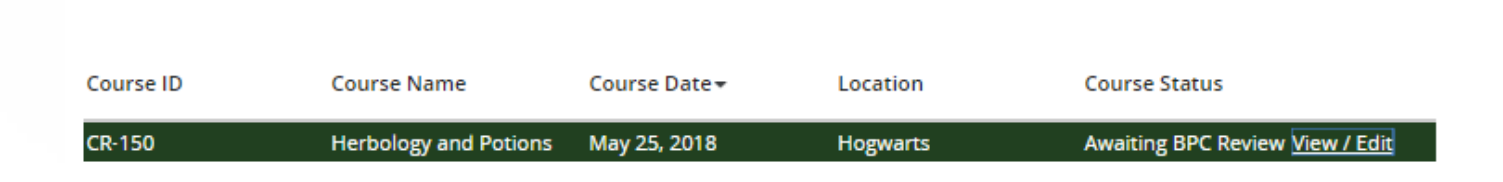

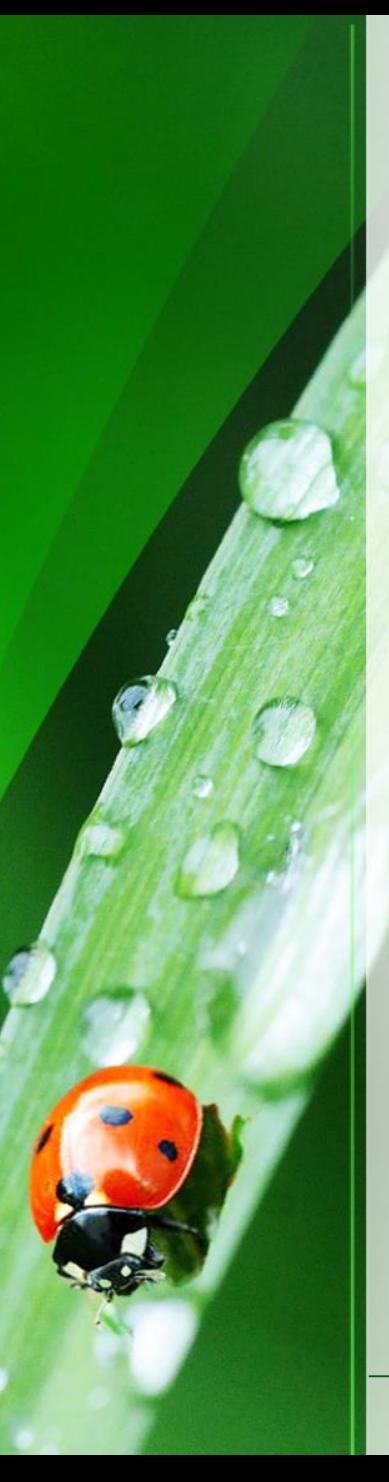

## Thank you

These are the basics of requesting credits for a recertification course. Please view other modules (at [maine.gov/bpc](http://www.maine.gov/bpc)) to learn how to accomplish specific tasks.

Thank you for using the BPC online portal. We hope you find it useful.

Call the BPC offices at 207-287-2731 or email **pesticides**@maine.gov with questions.

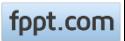